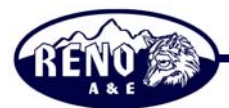

# RENOT ENGINEERING BULLETIN EB-004

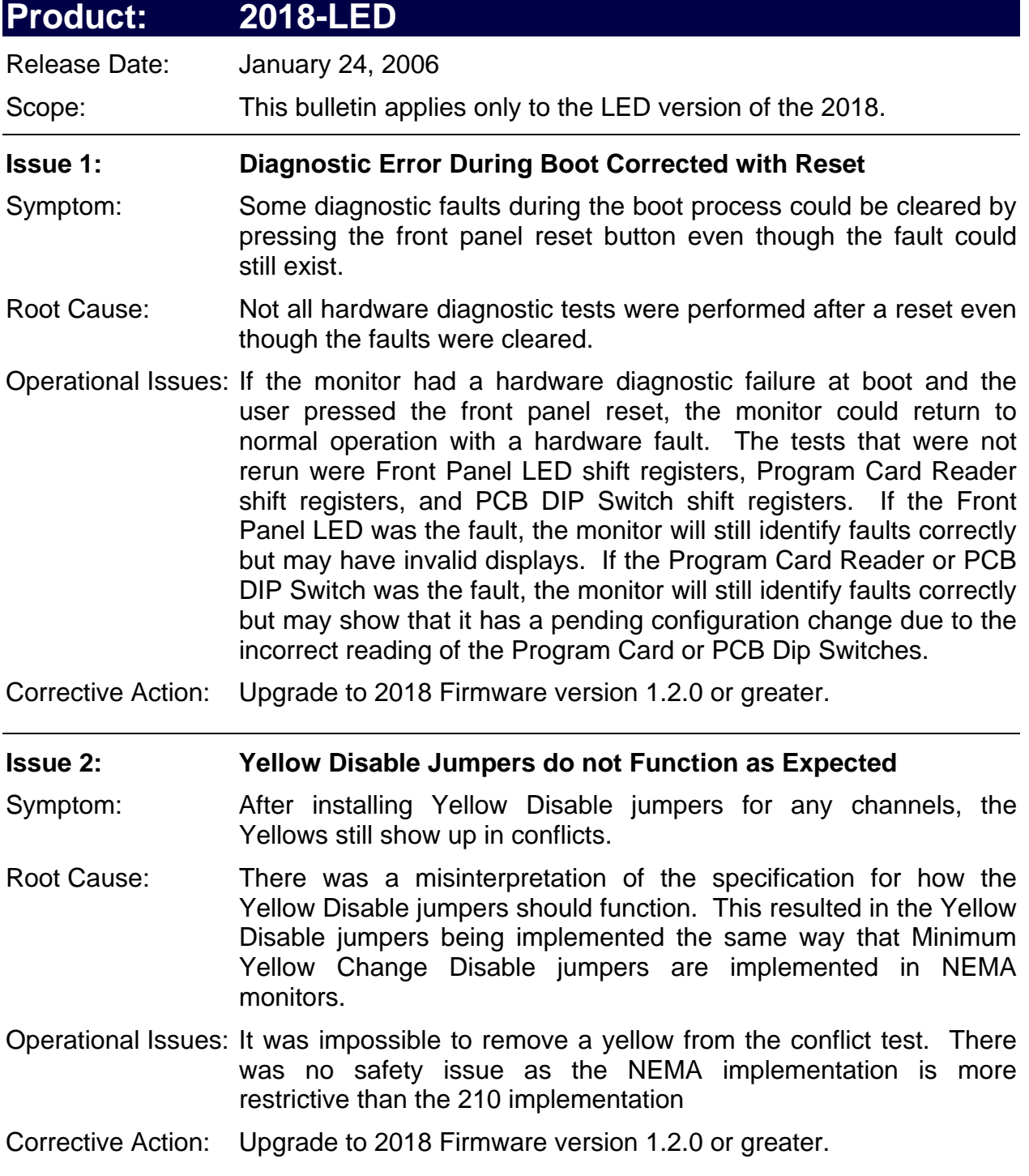

## ENGINEERING BULLETIN EB-004

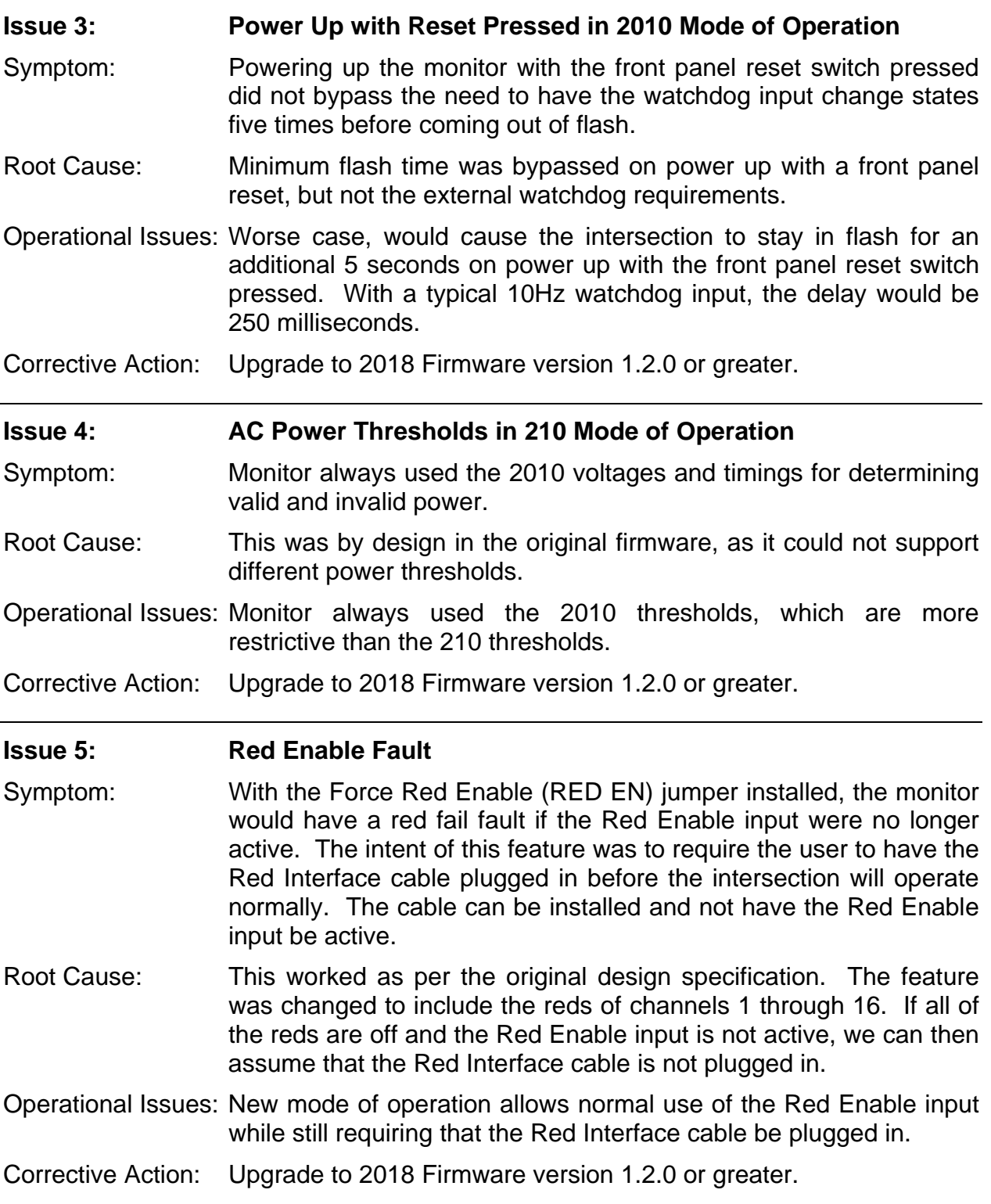

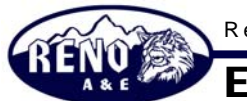

#### ENGINEERING BULLETIN EB-004

### **Feature 1: Added Special Function 2 Enable**

- Purpose: The Special Function 2 input is now defaulted to the disabled condition. The user must now specifically enable the Special Function 2 input. Many agencies do not use the Special Function 2 input and want a way to disable it.
- User Interface: The RaeComM windows software is used to change the state of the Special Function 2 Enable. It is located in Monitor Congifuration / Electronic Options / Software Options.
- Interactions: Red Fail testing is disabled while Special Function 2 is active. The active state is determined by the setting of the SF2 INV Option DIP switch on the PCB. If it is OFF, an RMS voltage of greater than 70V will been seen as active, If it is ON, an RMS voltage of less than 50V will be seen as active.
- Implemented: 2018 Firmware version 1.2.0

#### **Feature 2: Added Viewing of Programming Card Permissives**

- Purpose: Allow the user to view the permissives that the monitor is currently configured to use. The user will be able to confirm that there are no bad diodes on the programming card and that the permissives on the programming card are as intended.
- User Interface: The viewing of the permissives is accomplished through the Diagnostic Display mode. The Diagnostic Display mode is entered by pressing and holding the front panel reset switch for between 1.25 seconds and 3 seconds (the buzzer will chirp once). Then press the front panel reset switch one time so that the display shows "C1". Now press and hold the front panel reset switch for 3 seconds to 5 seconds (the buzzer will chirp two times). The display will now show "P1" indicating that you are now viewing the permissives for channel 1. Pressing the front panel reset switch will advance the channel being displayed, rolling over at the last channel (16 or 18 depending on the program card installed). The green, yellow, and red LEDs for all permissive channels will be on solid. The channel being displayed will have the green, yellow, and red LEDs flashing. Press and hold the front panel reset switch for 3 seconds to 5 seconds (the buzzer will chirp two times) to exit the permissive display mode and return to the "C1" display.

Interactions: None

Implemented: 2018 Firmware version 1.2.0

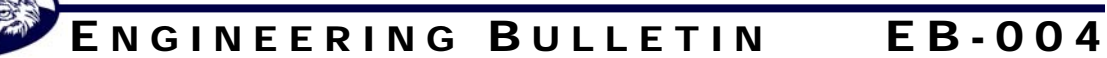

### **Feature 3: Added Viewing of Co-Channel Childs**

- Purpose: Allow the user to view the Co-Channel Child programming that the monitor is currently configured to use. The user will be able to confirm that the Co-Channels are programmed as intended.
- User Interface: The viewing of the Co-Channel Childs is accomplished through the Diagnostic Display mode. The Diagnostic Display mode is entered by pressing and holding the front panel reset switch for between 1.25 seconds and 3 seconds (the buzzer will chirp once). Then press the front panel reset switch twice so that the display shows "C2". Now press and hold the front panel reset switch for 3 seconds to 5 seconds (the buzzer will chirp two times). The display will now show "c1" indicating that you are now viewing the Co-Channel Childs for channel 1. Pressing the front panel reset switch will advance the channel being displayed, rolling over at the last channel (16 or 18 depending on the program card installed). The green LED for any active child will be on. If the Co-Channel Childs Include Yellow is active then the yellow will be on as well. The channel being displayed will have the green, yellow, and red LEDs flashing. Press and hold the front panel reset switch for 3 seconds to 5 seconds (the buzzer will chirp two times) to exit the permissive display mode and return to the "C2" display.
- Interactions: None
- Implemented: 2018 Firmware version 1.2.0

#### **Feature 3: Setting to Default Baud Rate**

Purpose: Allow the user to force the monitor to communicate at a known baud rate.

- User Interface: Press and hold the front panel reset switch for 10 seconds (the buzzer will chirp ten times). At this point the communications settings to talk to the monitor are a baud rate of 57,600, no parity, 8 data bits, and 1 stop bit.
- Interactions: None
- Implemented: 2018 Firmware version 1.2.0

## RENO ENGINEERING BULLETIN EB-004

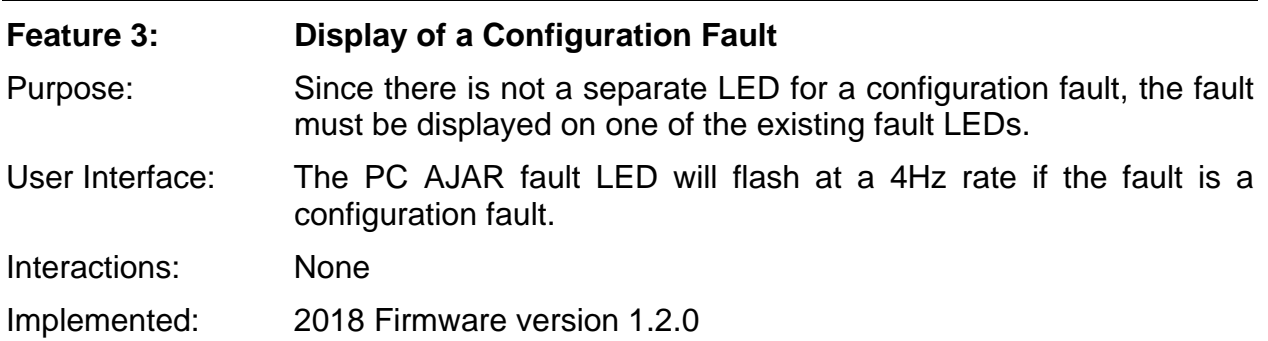